## **«УТВЕРЖДАЮ»**

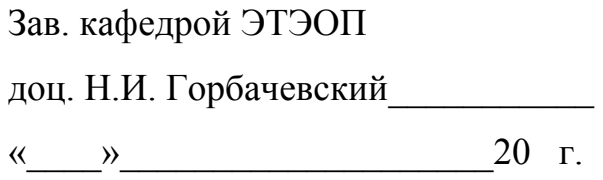

## **КОНТРОЛЬНОЕ ЗАДАНИЕ**

по дисциплине **«Моделирование и исследование электроприводов»** для студентов заочного отделения, обучающихся по специальности 140604 «Электропривод и автоматика промышленных установок и технологических комплексов»

Разработала к.т.н., доцент Е.В. Тумаева

Нижнекамск, 2011

**ЗАДАНИЕ:** создать компьютерную модель разомкнутой системы электропривода на базе преобразователя частоты и асинхронного двигателя, работающего в режиме холостого хода и с номинальной нагрузкой, с помощью программного пакета MatLab. Результаты моделирования переходных процессов, модель электропривода и алгоритм расчета параметров каждого блока показать в отчете. Отчет представить на листах формата А4. Компьютерную модель предоставить в электронном варианте. Тип асинхронного двигателя соответствует номеру варианта студента и указан в таблице 1.

Таблица 1.

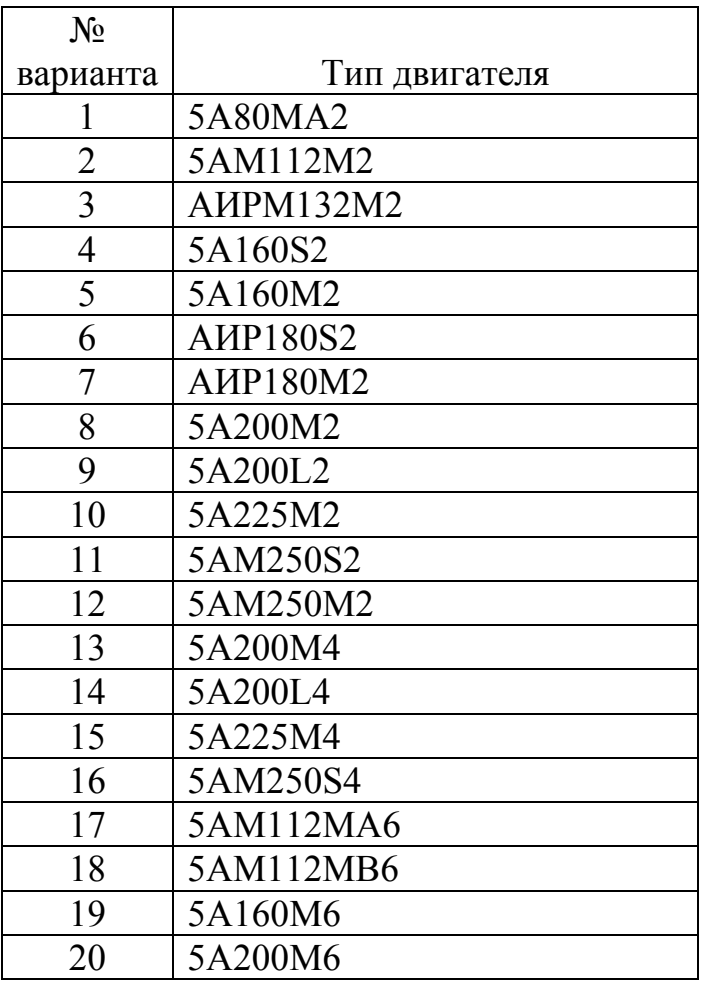

Технические данные двигателей приведены в Справочнике по электротехнике и электрооборудованию И.И. Алиева. - М., ВШ, 2000 г. (читальный зал, библиотечный абонемент). Методика расчета преобразователя частоты приведена в Электротехническом справочнике, т.4 под общ. ред. профессоров МЭИ В.Г. Герасимова и др. – М.: Издательство МЭИ, 2002 г.

На рис. 1 показана схема виртуальной установки по моделированию и процессов  $\overline{B}$ трехфазном асинхронном исследованию лвигателе  $\mathbf{c}$ короткозамкнутым ротором. Она состоит из следующих блоков:

1) источник трехфазного переменного напряжения, скомпонованный из трех однофазных источников Ea, Eb, Ec, содержащихся в библиотеке Blockset and Toolboxes/Electrical Sources:

2) измеритель переменного трехфазного напряжения и тока Tree-Phase  $V-I$ Measurement библиотеки Power **Systems** Bloskset/Extra **ИЗ** Library/Measurements;

3) два блока Voltage Measurement, предназначенных для соединений измерительных блоков библиотеки Simulink с блоками пакета Power Systems Bloskset;

4) исследуемая трехфазная асинхронная машина в абсолютных единицах Machine  $SI$ Units *Asynchronous* библиотеки Power **Systems** И3 *Bloskset/Machines*;

5) блок *Moment* для задания механического момента на валу машины. выполненный на основе блока Step из библиотеки Simulink/Sources;

6) измеритель активной и реактивной мощности P1, O1 из библиотеки Power Systems Bloskset/Extra Library/Measurements;

7) блок *Displayl* для количественного представления измеренных активных и реактивных мощностей фаз из главной библиотеки Simulink/Sinks;

8) два блока измерения действующих значений фазного RMS. Ual и линейного напряжений RMS. Uab1 статора из библиотеки Simulink/Sinks;

9) блоки *Displav2*, *Displav3* для количественного представления измеренных действующих значений фазного и линейного напряжений соответственно из главной библиотеки Simulink/Sinks;

10) два универсальных блока измерения переменных машины Machines Measurement1 и Machines Measurement2 из библиотеки Power Systems **Bloskset/Machines:** 

11) блоки Ual, Uabl, Speed Moment, Ir Is, выполненные на основе блока Scope из библиотеки Simulink/Sinks, и предназначенные для наблюдения фазного и линейного напряжений статора, скорости и момента, токов ротора и статора соответственно:

12) блок измерения действующих значений фазных токов статора RMS.Is из библиотеки Simulink/Sinks;

13) блок Мехап, выполненный на основе блока XYGraph из библиотеки Simulink/Sinks. предназначенный ДЛЯ наблюдения динамической  $\overline{M}$ механической характеристики;

14) блок *Display4* для количественного представления измеренных значений частоты вращения, момента на валу, действующих значений фазных токов из главной библиотеки Simulink/Sinks;

 $15)$  два из библиотеки Simulink/Signals & Systems, блока Selector установленные между блоками Machines Measurement2 и Ir Is,  $\mathbf{M}$ позволяющие выбрать для наблюдения один из фазных токов статора и ротора.

На рис. 1 блоки *Selector* установлены в положения, позволяющие наблюдать осциллограммы тока статора  $i_A$  и тока ротора  $i_a$ . При необходимости наблюдать осциллограммы всех токов статора и ротора блоки *Selector* следует удалить.

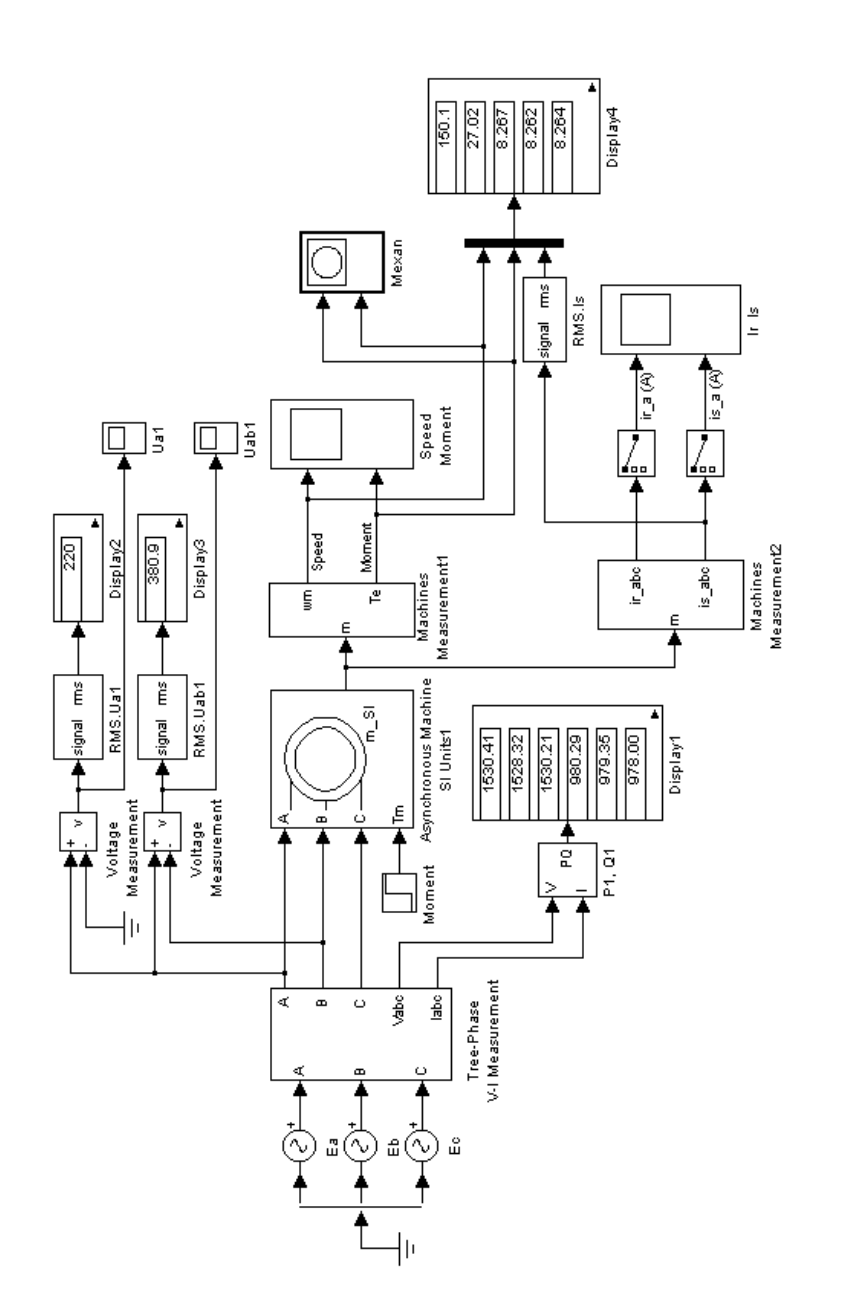

Рис. 1.

Схема виртуальной установки АИН с ШИМ – АД показана на рис. 2. В состав данной установки вошла часть блоков схемы на рис. 1. В состав виртуальной установки (рис. 2) введены следующие блоки:

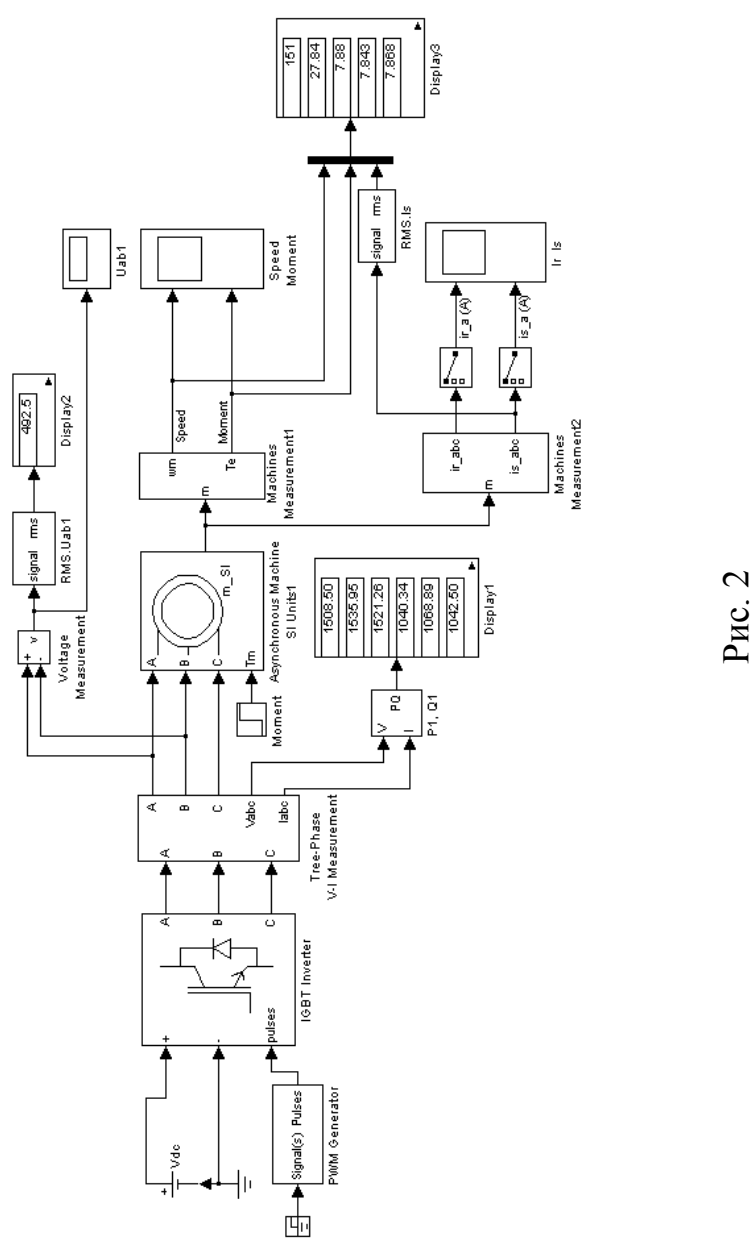

1) источник постоянного напряжения *Vdc* из библиотеки *Blockset and Toolboxes*/*Electrical Source*;

2) блок *PWM Generator*, представляющий собой универсальный блок управления автономным инвертором, который в данном случае реализует режим синусоидальной ШИМ;

3) блок *IGBT Inverter*, выполненный на основе универсального блока *Universal Bridge* из библиотеки *Power Electronics*, с использованием которого реализован трехфазный мостовой инвертор на *IGBT*-транзисторах.

В составе виртуальной установки, схема которой показана на рис. 2, отсутствует блок *Mexan*, предназначенный для наблюдения динамической механической характеристики. При необходимости этот блок может быть введен и в схему на рис. 2, однако его присутствие значительно замедляет скорость расчета.